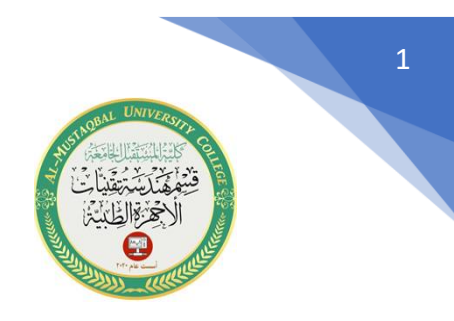

Class : First Subject : Engineering Drawing Lecturer : Lect. Dr. Marwan A. Madhloom

## **طرق إدخال اإلحداثيات**

هناك عدة طرق إلدخال اإلحداثيات في برنامج االوتوكاد ، والمقصود باإلحداثيات هو مكان توضع ما في شاشة الرسم.

**-1طريقة اإلحداثيات الديكارتية المطلقة :** 

ً إلى اإلحداثيات y,x . تستعمل هذه الطريقة من أجل وضع نقطة ما على شاشة الرسم إستنادا

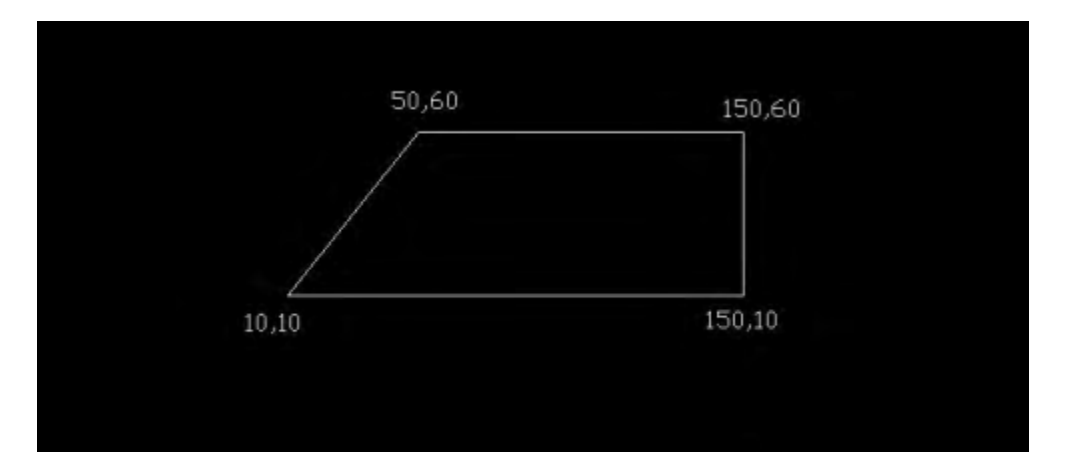

مثال:- سنقوم برسم الشكل التالي:

نختار االمر LINE فتظهر لدينا في شريط االوامر العبارة التالية:

line specify first point  $-$ 

والتي تطلب احداثيات النقطة االولى ولتكن )10,10( ثم نضغط enter فتظهر الرالة التالية :

specify next point -

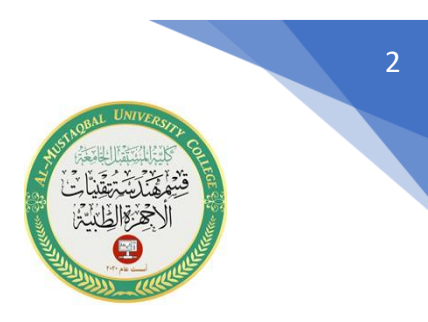

والتي تطلب احداثيات النقطة التالية ولتكن )150,10( ثم نضغط enter فتظهر نفس الرسالة السابقة والتي تطلب إحداثيات النقطة التالية ولتكن )150,60( ثم نضغط enter فتظهر نفس الرسالة السابقة والتي تطلب إحداثيات النقطة التالية ولتكن (50,60) ,وعند الانتهاء من الرسم نعود إلى نقطة البداية وهي (10,10) فيتم االنتهاء من الرسم.

**-2طريقة االحداثيات الديكارتية النسبية :** 

تعتمد هذه الطريقة على طول االجسام او االضالع او القطع المستقيمة الواصلة ما بين النقاط، أي أنه يتم التوضع وتحديد طول القطع المستقيمة وذلك بفرق االحداثيات سواء على المحور x او على المحور y. وفي هذه الحالة ندخل في موجه االوامر المعادلة التالية: y,x@ وهي داللة على وجود أطوال وليس نقاط إحداثيات. مثال: لرسم الشكل السابق نقوم بما يلي : -1 نختار االمر line وذلك بأحدى طرق االختيار التي تم شرحها سابقاً ثم نحدد إحداثيات النقطة االولى وهي (10,10) ثم نضغط enter. -2 نقوم بأدخال قيمة طول القطعة المستقيمة االولى وذلك بكتابة : 140,0@ اي ان إحداثيات هذه النقطة بالنسبة للنقطة السابقة هو 140,0 وهي دلالة على ان طول القطعة المستقيمة على المحور xهو 140 , وعلى المحور y هو 0 , ثم نضغط enter. -3 ندرج طول القطعة المستقيمة الثانية وذلك بكتابة : 0,50@ ثم نضغط enter. -4 ندرج طول القطعة المتقيمة الثالثة وذلك بكتابة : -100,0@ حيث أن اشارة السالب هي داللة على أن االتجاه هو عكس المحور x ثم نضغط enter.

-5 نعود إلى نقطة البداية وذلك بأدخال االحداثيات )10,10( ثم نضغط enter.

مالحظة : يجب في هذه الطريقة االنتباه الى اشارة الموجب واشارة السالب .

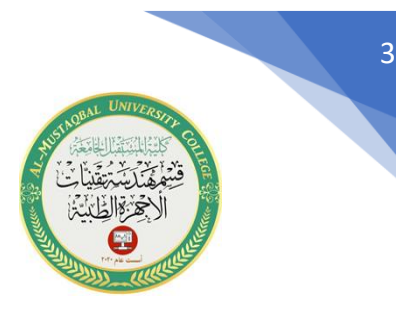

## **-3طريقة االحداثيات القطبية النسبية:**

يتم التعامل مع هذه الطريقة بصورة اساسية وذلك في حال رسم القطع المستقيمة المائلة بزوايا معينة ، حيث يجب أن يكون معلوماً لدينا طول القطعة المستقيمة وزاوية ميلها عن خط االفق . تعتمد طريقة االحداثيات القطبية النسبية على المعادلة o<r @التي يمكن كتابتها في شريط االوامر ، حيث أن r داللة على طول القطعة المستقيمة ، o داللة على زاوية ميل القطعة المستقيمة عن خط األفق .

مثال : لرسم الشكل التالي :

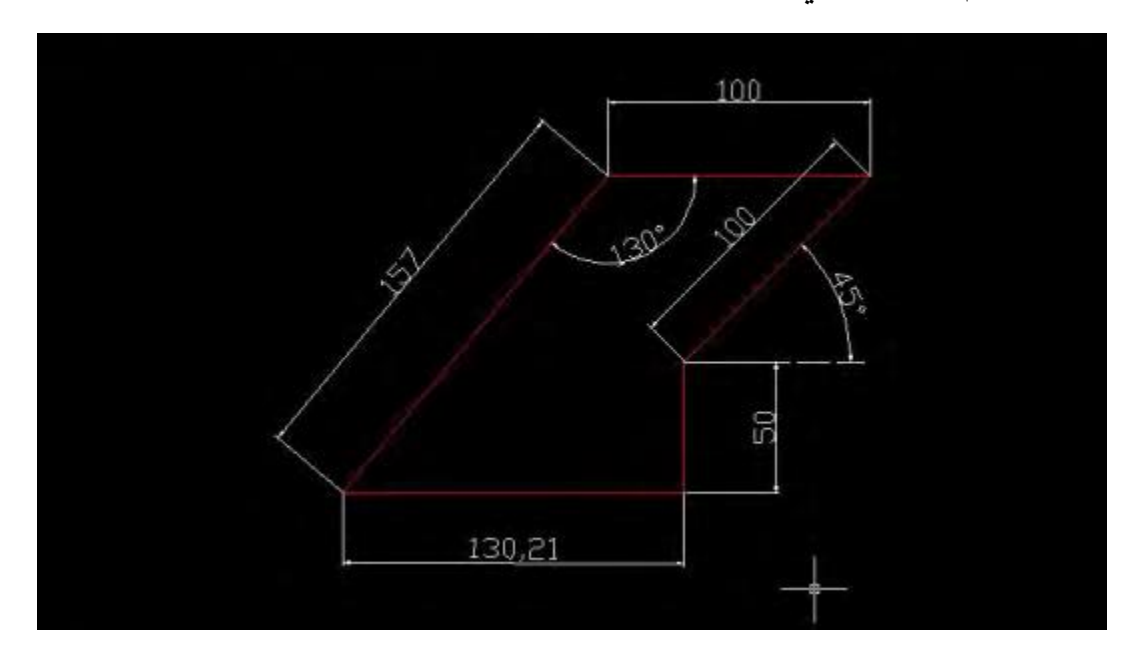

نتبع الخطوات التالية :

-1ننفذ الامر line ثم ندخل إحداثيات نقطة البداية وهي (10,10) ثم نضغط enter. -2 نرسم القطعة المستقيمة االولى وذلك بكتابة 0>130.21@ ثم نضغط enter.

[This PDF document was edited with](https://icecreamapps.com/PDF-Editor/upgrade.html?v=2.56&t=9) **Icecream PDF Editor**. **Upgrade to PRO** to remove watermark.

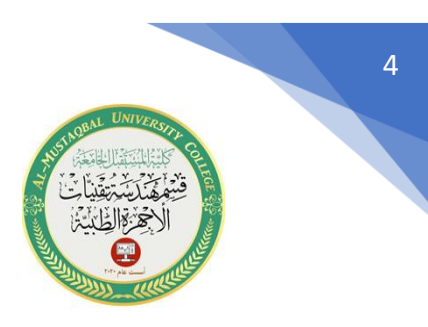

-3نرسم القطعة المستقيمة الثانية وذلك بكتابة 90>50@ ثم نضغط enter. -4نرسم القطعة المستقيمة الثالثة وذلك بكتابة 45>100@ثم نضغط enter. -5نرسم القطعة المستقيمة الرابعة وذلك بكتابة 0>-100@ثم نضغط enter. -6نرسم القطعة المستقيمة الخامسة وذلك بكتابة 230>157@ ثم نضغط enter.